# <span id="page-0-0"></span>[T](#page-0-0)he Virtual Forests API

#### Guillermo Vega Gorgojo

June 2022

### <span id="page-0-1"></span>[1](#page-0-1). Introduction

This document is a brief guide for accessing the API of the RDF version of the REINFORCE dataset (as part of the work in the Virtual Forests project).

The REINFORCE dataset is available at this public endpoint: [https://crossforest.gsic.uva.es/pruebas/sparql/.](https://crossforest.gsic.uva.es/pruebas/sparql/)

The API aims to facilitate the access to the REINFORCE dataset. In particular, prospective users should not need to know Semantic Web technologies such as [RDF](http://www.w3.org/TR/rdf-primer/) and [SPARQL](https://www.w3.org/TR/sparql11-query/). Nevertheless, some basic knowledge of the following topics is recommended (check the resources):

- REST APIs
	- Learn REST: A [RESTful](https://www.restapitutorial.com/) Tutorial, by Todd Fredrich
	- o [REST:](https://medium.com/@diogo.lucas/rest-a-faq-b3cd7ed62828) a FAQ, by Diogo Lucas
	- **o** RFC [2616](https://tools.ietf.org/html/rfc2616)
- JSON
	- **o** RFC [8259](https://tools.ietf.org/html/rfc8259)
- URIs and IRIs
	- o RFC [3986](https://tools.ietf.org/html/rfc3986)
	- o RFC [3987](https://tools.ietf.org/html/rfc3987)

In order to use the proposed API you can use [Postman](https://www.getpostman.com/), a GUI REST client. This client allows you to save both calls and responses, is free, is easy to configure, and works on both Mac and PC, as well as in modern web browsers such as Firefox or Chrome.

## <span id="page-0-2"></span>[2](#page-0-2). The Virtual Forests API in a nutshell

The Virtual Forests API is accessible at <https://crafts.gsic.uva.es/apis/virfor>

This API exposes the following operations:

- GET https://crafts.gsic.uva.es/apis/virfor/
	- Obtain the configuration file of this API
- GET https://crafts.gsic.uva.es/apis/virfor/resource?id={id}&iri={iri}
	- Obtain the representation of a resource of type id (such as Arboretum or SurvivalRate , as described in the configuration file) and IRI iri
- GET https://crafts.gsic.uva.es/apis/virfor/resources?id={id}&iris={iriA}&iris={iriB}... Obtain the representation of multiple resources with IRIS iriA , iriB ... of type id
- GET https://crafts.gsic.uva.es/apis/virfor/query?id={id}&{parA}={valA}&{parB}={valB}...
	- o Send a parametrized query with id id and parameters, e.g. parA, and corresponding values, e.g. valA, as required by the query (check the configuration file)

These operations require so-called Bearer authentication with token 4825bb0d-c535-4d2c-9237-2bd1daf452ab.

### <span id="page-0-3"></span>[3](#page-0-3). First steps with Postman and the API

- 1. Go to <https://www.postman.com/downloads/> and get the Postman app or try the Web version (this is the one I will use)
- 2. Create an account and sign in when prompted
- 3. If this is your first time launching Postman, a welcome screen appears. Click Create new in order to create a new request
- . Insert the following URI into the box next to GET: https://crafts.gsic.uva.es/apis/virfor/

#### 5. Click Send

The response appears in the lower pane. For example:

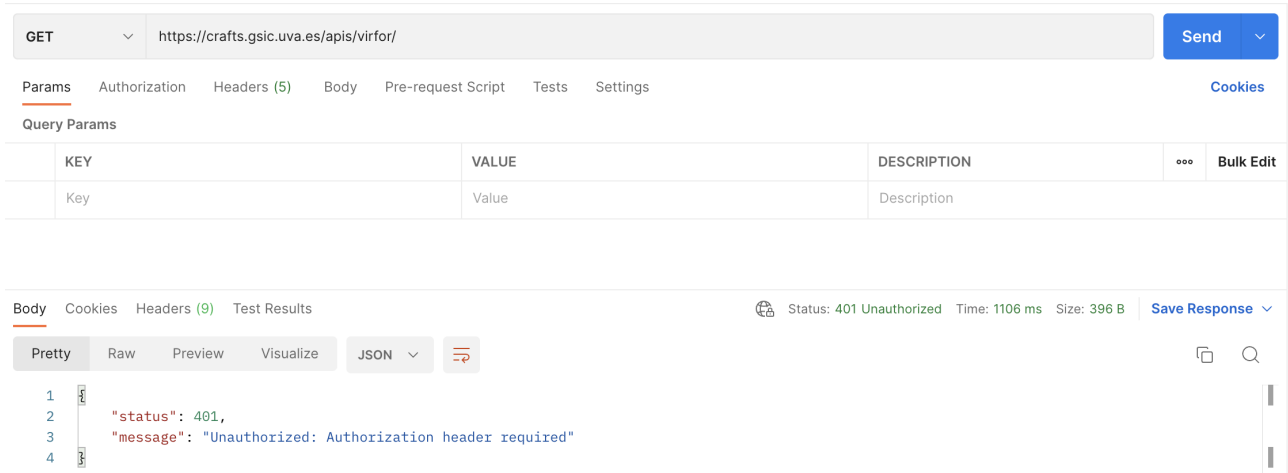

6. You are unauthorized to perform such operation!

Click the Authorization tab, select Bearer Token as type, and then use 4825bb0d-c535-4d2c-9237- 2bd1daf452ab as Token.

Click Send and you will get a valid response:

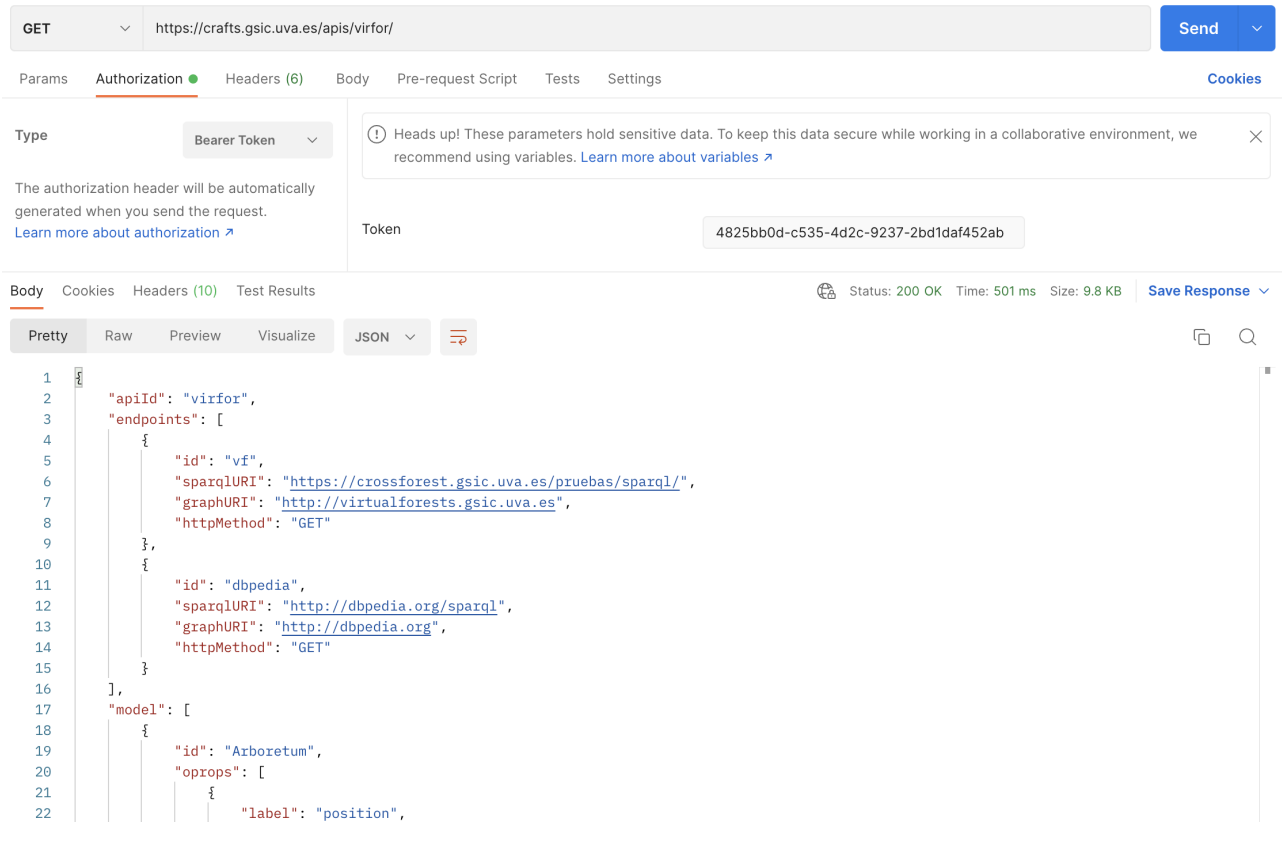

The response is the configuration file that I've prepared to set up the API.

# <span id="page-2-0"></span>[4](#page-2-0). A quick look to the configuration file

The configuration file is a long JSON object with the instructions to access the source datasets through a REST API. Don't worry, I'll just cover the basics to understand what is about and how you can use it to access the data.

The configuration file has the following keys:

- apiId : the name of the API (value virfor )
- endpoints : an array of the data sources with their access information. The primary source is vf , containing the REINFORCE dataset. dbpedia is a secondary source that is only employed to gather additional information about species
- model: an array with all the resource types exposed by the API. Each resource type includes:
	- An id such as Arboretum , Position , Provenance , etc.
	- Several attributes within the arrays oprops , dprops , and types . Here you should only care about the label (corresponding to the attribute name); the rest of information is employed for extracting the data from the sources
- queryTemplates : an array with a number of query templates that use an expert query language, [SPARQL.](https://www.w3.org/TR/sparql11-query/) Happily, you don't need to know SPARQL in order to use these templates (you'll see later with examples). Each template includes:
	- An id such as taxa , provenances , arboreta , etc.
	- A textual description of the template (read it to grasp what is the template purposed for)
	- The actual template . This is for the query engine, so you don't need to read it
	- The response of a query is essentially a table, the column names correspond to the variables
	- A template can be parametrized providing values to the declared parameters . Note that parameters can be optional and have an expected type

### <span id="page-2-1"></span>[5](#page-2-1). Using the API to retrieve representations of resources

It is very easy to get a representation of a resource with a known IRI. This just requires a GET operation with this format: https://crafts.gsic.uva.es/apis/virfor/resource?id={id}&iri={iri}

You only have to replace {id} with the resource type and {iri} with the IRI of the resource. Let's try with an example, we have an arboretum with IRI http://reinfforce.iefc.net/data/arboretum/AR01 :

- 1. Check the configuration file https://crafts.gsic.uva.es/apis/virfor/ in Postman to identify the id of the resource type: Arboretum
- 2. Craft the URI of the GET operation following the format above:

https://crafts.gsic.uva.es/apis/virfor/resource? id=Arboretum&iri=http://reinfforce.iefc.net/data/arboretum/AR01

- 3. Click Create new in Postman to create a new request
- . Insert the crafted URI into the box next to GET
- 5. Click the Authorization tab, select Bearer Token as type, and then use 4825bb0d-c535-4d2c-9237- 2bd1daf452ab as Token
- 6. Click Send to get your response:

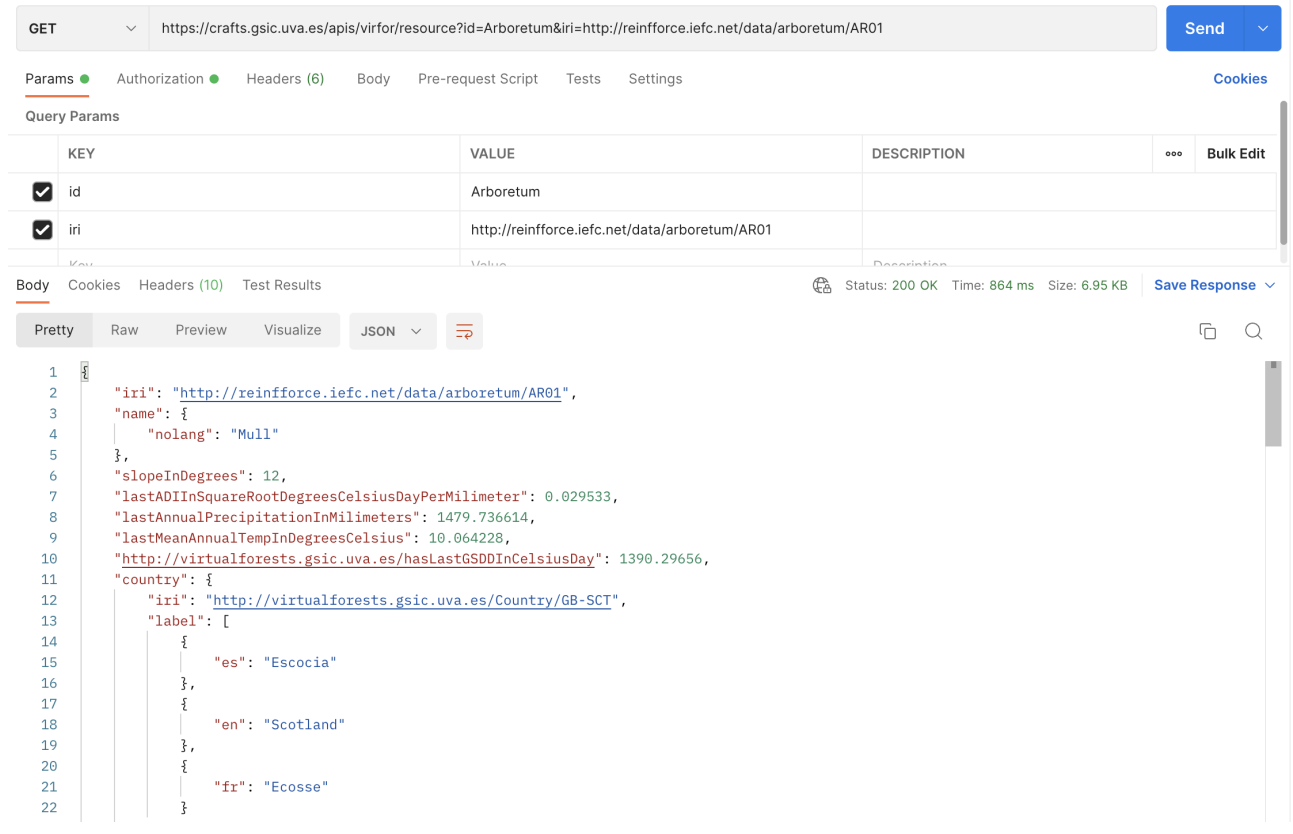

The response is a JSON object with the same keys defined for an Arboretum in the model of the API.

If you check the response, you will find a lot of information about that arboretum. Specifically, there is a list of provenance info objects such as http://reinfforce.iefc.net/data/arbProvenance/AR01-ACERR\_PSE-ALPS . You can use this IRI to make a new request and gather more information (you need to set the right id parameter by checking the API model, it is ArbProvInfo in this case):

#### https://crafts.gsic.uva.es/apis/virfor/resource? id=ArbProvInfo&iri=http://reinfforce.iefc.net/data/arbProvenance/AR01-ACERR\_PSE-ALPS

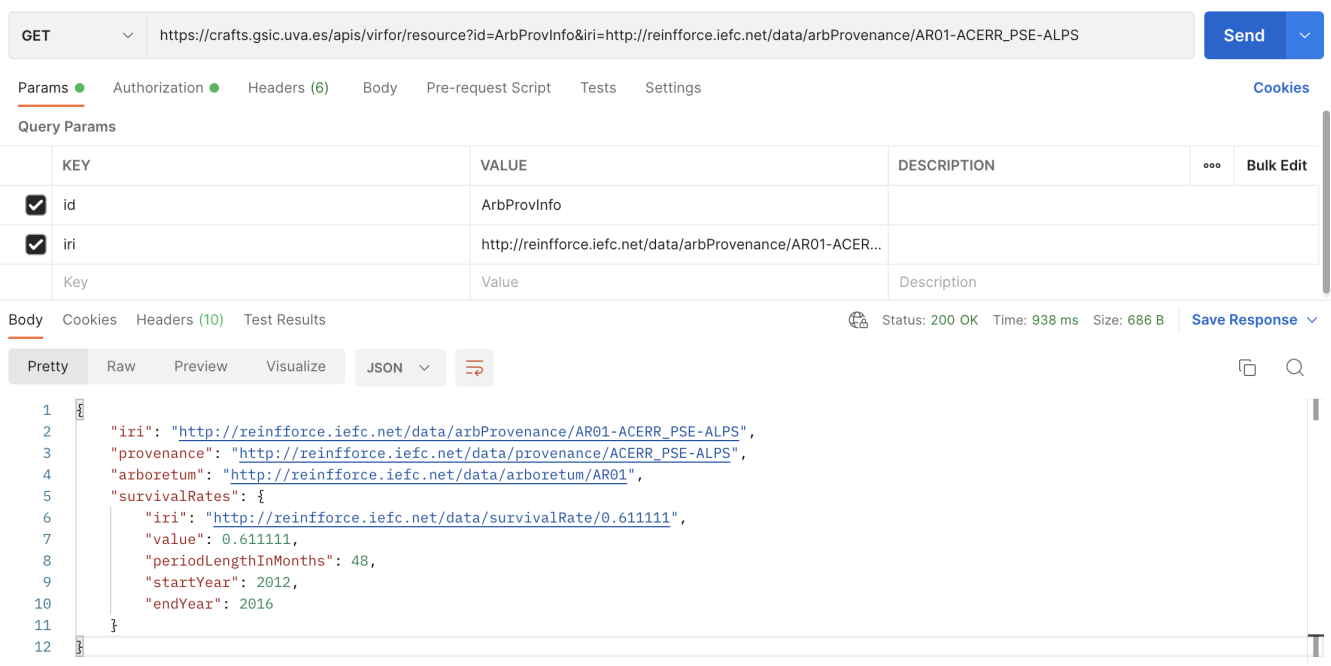

Here you can see the survival rate of provenance http://reinfforce.iefc.net/data/provenance/ACERR\_PSE-ALPS for arboretum http://reinfforce.iefc.net/data/arboretum/AR01 . If you are wondering which provenance is this, we just need to made a new request with id equal to Provenance :

https://crafts.gsic.uva.es/apis/virfor/resource? id=Provenance&iri=http://reinfforce.iefc.net/data/provenance/ACERR\_PSE-ALPS

You can check that this is Acer pseudoplatanus from Alps Switzerland. There is a lot of additional information about the species, e.g. an image and Wikipedia descriptions in multiple languages, as well as a list of arboretumprovenance objects.

### <span id="page-4-0"></span>[6](#page-4-0). Retrieve multiple representations of resources with one call

Imagine that you have many resources of the same type, e.g. arboreta http://reinfforce.iefc.net/data/arboretum/AR01 , http://reinfforce.iefc.net/data/arboretum/AR02 , and http://reinfforce.iefc.net/data/arboretum/AR03 .

You can retrieve all their representations with just one call. The format of the corresponding GET operation is:

https://crafts.gsic.uva.es/apis/virfor/resources?id={id}&iris={iriA}&iris={iriB}...

In our example:

https://crafts.gsic.uva.es/apis/virfor/resources?

id=Arboretum&iris=http://reinfforce.iefc.net/data/arboretum/AR01&iris=http://reinfforce.iefc.net/data/ arboretum/AR02&iris=http://reinfforce.iefc.net/data/arboretum/AR03

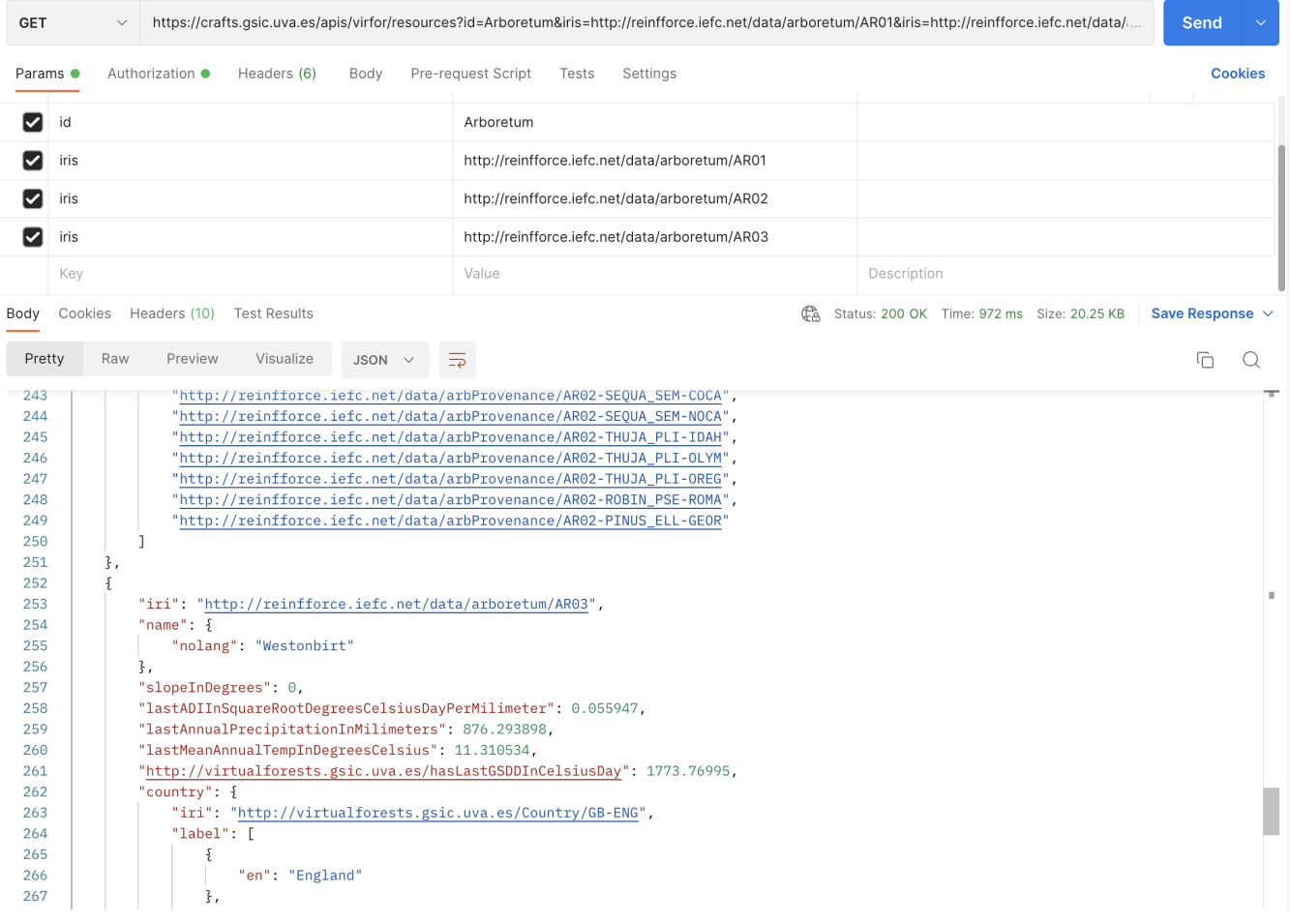

### <span id="page-4-1"></span>[7](#page-4-1). How can I know the IRIs of resources?

We have seen how we can use the API to retrieve representations of resources. However, this requires knowing somehow their IRIs in advance. Query templates are intended to fulfil this need. As you can see in the config file, I have prepared a number of query templates. Let's examine how to work with them.

First of all, this is the format of the GET operation for query templates:

#### https://crafts.gsic.uva.es/apis/virfor/query?id={id}&{parA}={valA}&{parB}={valB}...

Note that the id can be found in the config file, while suitable parameters and values are set for the query template at hand. Let's try with the query template arboreta (check the config file):

```
{
     "id": "arboreta",
     "description": "Obtain all the arboreta (variable \"arboretum\") with their local names
          (variable \"name\") in the Virtual Forests repository",
     "template": "select distinct ?arboretum ?name where {\n ?arboretum a <http://virtualforests.gs
      "variables": [
       "arboretum",
       "name"
     ],
      "parameters": [
     ],
     "endpoint": "vf"
}
```
This is a simple query template with no parameters. We can use it to get the list of the arboreta in the dataset:

```
https://crafts.gsic.uva.es/apis/virfor/query?id=arboreta
```
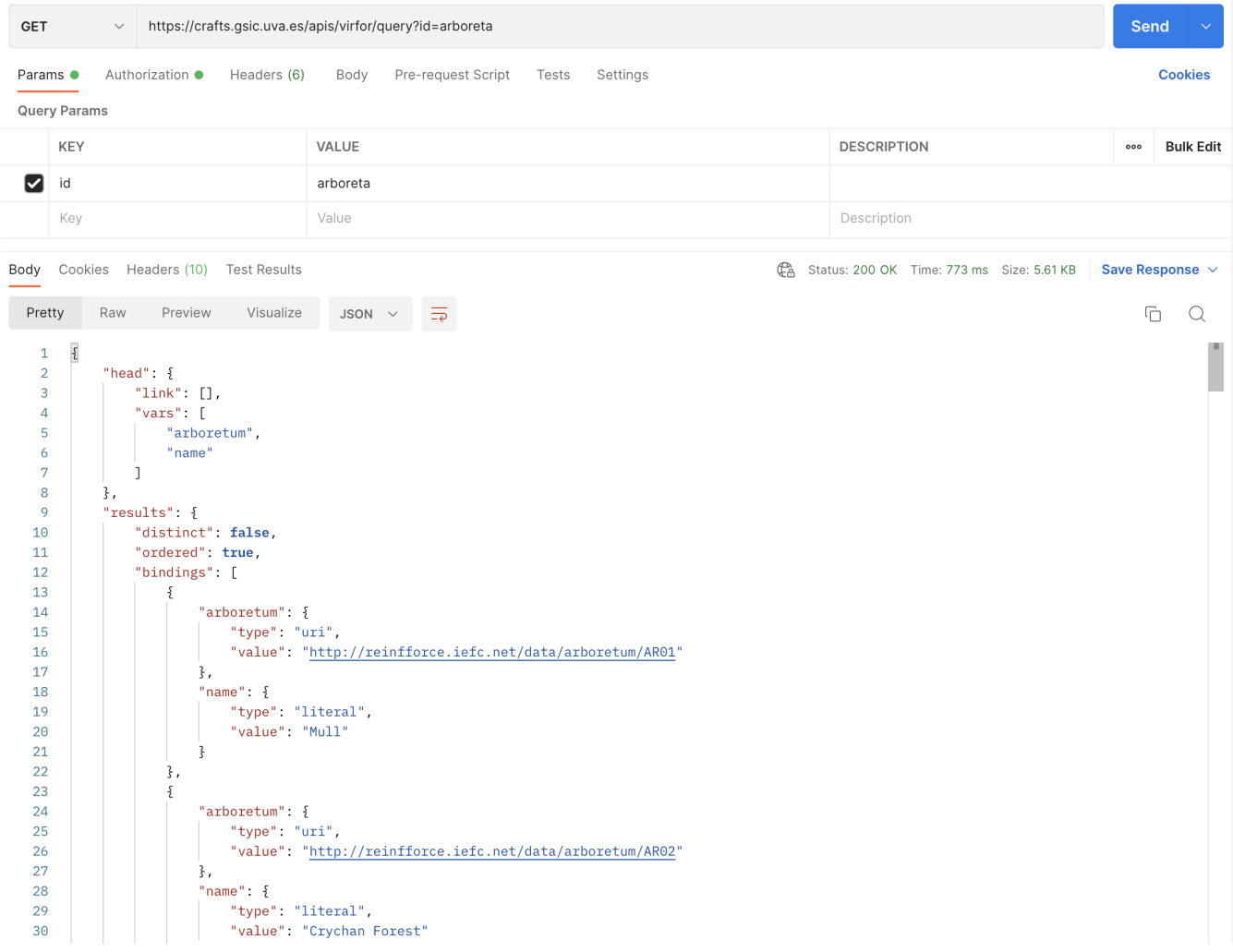

We get the answer directly from the SPARQL endpoint in [JSON-LD](https://json-ld.org/) format. It is a regular JSON object, although a bit more verbose than needed. Anyway, the important thing to look is the bindings array. Each object in the array is a valid answer (a row of the table of results) with the same fields defined in the query template. You can browse the list of species and get the IRIs of the ones you are interested, e.g.

http://reinfforce.iefc.net/data/arboretum/AR01 is the IRI of arboretum Mull.

We can move on to the query template taxa (check the config file):

```
{
 "id": "taxa",
 "description": "Obtain all the taxa (variable \"taxon\") with their scientific names
    (variable \"sciname\"), their Spanish vulgar names (variable \"esnames\"), their
    French vulgar names (variable \"frnames\"), and their English vulgar names
    (variable \"ennames\") in the Virtual Forests repository. Taxa can be filtered by
    an optional type (variable \"type\") corresponding to https://datos.iepnb.es/def/sector-publico,
 "template": "select distinct ?taxon ?sciname (group_concat(distinct ?esname;separator=\"; \") as ?e
 "variables": [
    "taxon",
    "sciname",
    "esnames",
    "ennames",
    "frnames"
 ],
 "parameters": [
   {
      "label": "type",
       "type": "iri",
       "optional": true
   }
 ],
 "endpoint": "vf"
}
```
This query template has an optional parameter type for filtering taxa by Family https://datos.iepnb.es/def/sector-publico/medio-ambiente/ifn/Family , Genus https://datos.iepnb.es/def/sector-publico/medio-ambiente/ifn/Genus , Species https://datos.iepnb.es/def/sector-publico/medio-ambiente/ifn/Species , Hybrid http://virtualforests.gsic.uva.es/Hybrid , Subspecies http://virtualforests.gsic.uva.es/Subspecies , or variety http://virtualforests.gsic.uva.es/Variety .

Let's get all the species available in the dataset:

https://crafts.gsic.uva.es/apis/virfor/query?id=taxa&type=https://datos.iepnb.es/def/sectorpublico/medio-ambiente/ifn/Species

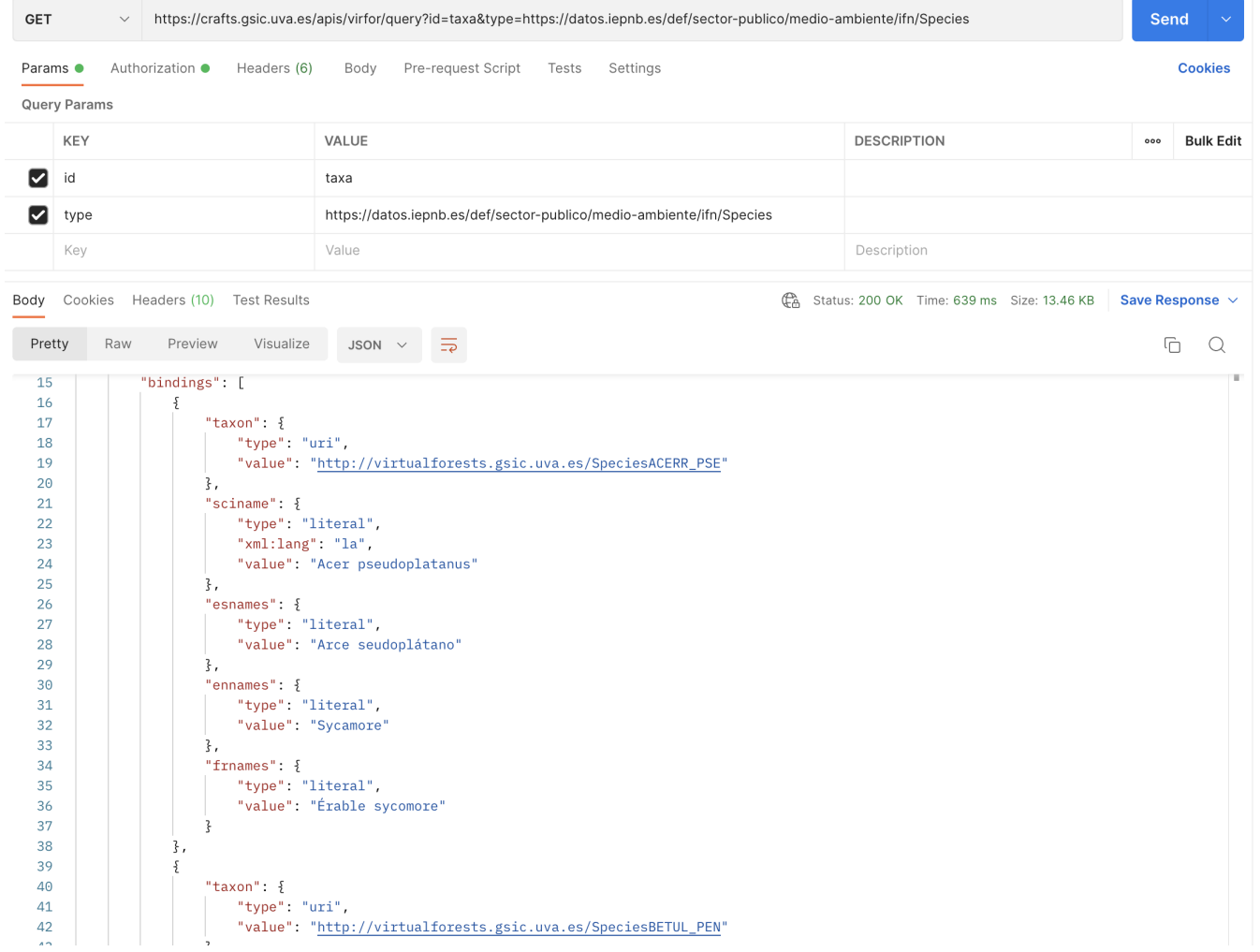

Again, you can browse the results and get the IRIs of the species you are interested, e.g. http://virtualforests.gsic.uva.es/SpeciesACERR\_PSE is the IRI of Acer pseudoplatanus.

#### <span id="page-7-0"></span>[8](#page-7-0). The remaining template queries

We are now prepared to test the remaining template queries. Let's go with provenances (check the config file):

```
{
 "id": "provenances",
 "description": "Obtain all the provenances (variable \"provenance\") in the Virtual
    Forests repository, optionally filtered by taxon (variable \"taxon\")",
 "template": "select distinct ?provenance where {\n ?provenance a <http://virtualforests.gsic.uva.e
 "variables": [
    "provenance"
 ],
 "parameters": [
    {
     "label": "taxon",
     "type": "iri",
     "optional": true
   }
  ],
  "endpoint": "vf"
}
```
We can use this template to find all the provenances of species Acer pseudoplatanus:

https://crafts.gsic.uva.es/apis/virfor/query? id=provenances&taxon=http://virtualforests.gsic.uva.es/SpeciesACERR\_PSE

The last query template is arbProvInfos :

```
{
  "id": "arbProvInfos",
  "description": "Obtain the set of arboreta provenance info objects (variable
     "arbprovinfo\") in the Virtual Forests repository corresponding to a set
     of arboreta (compulsory parameter \"arboretum\"), with an optional provenance
      (parameter \"provenance\") or an optional taxon (parameter \"taxon\")",
  "template": "select distinct ?arbprovinfo ?arboretum where {\n VALUES ?arboretum { {{#arboretum}}
  "variables": [
     "arbprovinfo",
     "arboretum"
  ],
   "parameters": [
      {
       "label": "arboretum",
       "type": "iri[]",
       "optional": false
     },
      {
       "label": "provenance",
       "type": "iri",
       "optional": true
     },
      {
       "label": "taxon",
        "type": "iri",
       "optional": true
     }
   ],
  "endpoint": "vf"
}
```
This is a flexible template for gathering arboreta provenance info objects. For example, we might be interested in finding the provenance info objects for provenance http://reinfforce.iefc.net/data/provenance/ACERR\_PSE-ALPS in three arboreta ( http://reinfforce.iefc.net/data/arboretum/AR01 , http://reinfforce.iefc.net/data/arboretum/AR02 , and http://reinfforce.iefc.net/data/arboretum/AR03 ):

https://crafts.gsic.uva.es/apis/virfor/query? id=arbProvInfos&provenance=http://reinfforce.iefc.net/data/provenance/ACERR\_PSE-ALPS&arboretum=http://reinfforce.iefc.net/data/arboretum/AR01&arboretum=http://reinfforce.iefc.net/dat a/arboretum/AR02&arboretum=http://reinfforce.iefc.net/data/arboretum/AR03

#### THE END